# **HCLSoftware**

**Unica Deliver V12.1.7.1 Release Notes**

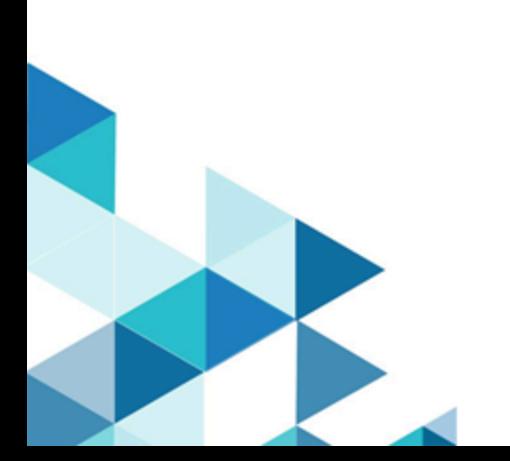

## **Contents**

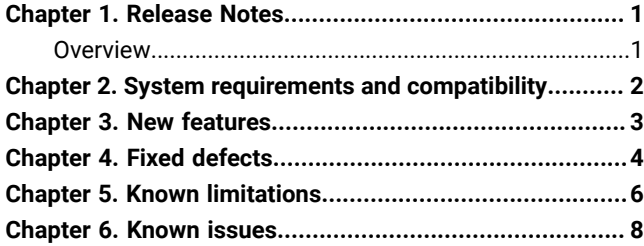

## <span id="page-2-0"></span>Chapter 1. Release Notes

Contains information about new features, defect fixes, and known issues that HCL releases as part of a scheduled software release.

### <span id="page-2-1"></span>Overview

Unica Deliver includes the following features.

- Digital Channel Coverage: Seamlessly integrate with an ever-expanding eco system of digital messaging touchpoints, including: email, SMS and more.
- Unified Omni Channel Experience: Leverage the powerful context and continuity offered by the Unica Platform's system of record, ensuring that you reach your customer over the right channel at the right time.
- Flexible Communication Automation: Provides powerful lights-out productivity tools to automate even the most complicated campaigns and the flexibility to build ad hoc campaigns quickly and efficiently.
- Powerful Email & Landing Page Analysis: Analyze with a quick and easy preview of data-driven variants and click through to your landing pages to ensure that your personalization rules are applied perfectly.
- Intuitive A/B Testing: Quickly configure and conduct A/B testing to determine the most effective email design and message content for your audience.
- Insightful Reports and Analytics: Provides accurate out-of-the-box analytics and engagement insights designed to demonstrate communication success and marketing results.

# <span id="page-3-0"></span>Chapter 2. System requirements and compatibility

For detailed system requirements, see the Recommended Software Environments and Minimum System Requirements guide. This document also describes reporting requirements, added support for third-party software, and third-party software for which support is no longer available.

Unica Deliver operates with Unica Campaign. When you install Campaign, several Deliver components and tables are automatically installed as part of the Campaign installation. You cannot install Deliver software, system tables, or the Deliver report pack separately. Installing these components makes the Campaign installation ready to support hosted email. However, you cannot begin to compose, send, and track email until you subscribe to Deliver.

When you request an Deliver subscription, Unica consults with you to activate your account and establish your reputation as an email marketer with leading ISPs around the world. You can also choose other channels such as SMS, Push or Whatsapp and Unica will work with you to establish your account for respective channel. For more information about enabling and configuring Deliver after you purchase a subscription, see the Unica Deliver Startup and Administrator's Guide.

For more information about installing Deliver with Campaign, see the Unica Campaign Installation Guide and the Unica Campaign Release Notes<sup>®</sup>.

Unica Deliver also works seamlessly with Unica Journeys and Unica Interact to deliver messages on required channels. You can refer documentation of respective product for more information on how to integrate Unica Deliver.

### <span id="page-4-0"></span>Chapter 3. New features

The following are the new features or changes in existing features implemented in release 12.1.7:

#### **Email Copies**

The Email Copies feature retains records of bulk mailers sent by Deliver users. The records are in PDF format and you can only access records that are not older than 30 days. You can make these copies available for an external archiving system. Copies would be made available for Batch Emails, transaction Emails and Batch SMS mailers.

#### **Execution of deliver mailings from deliver process box**

This feature will allow users to execute the deliver emails directly from the deliver process box. There will be an option to select the particular mailing which can be executed along with the process box.

#### **Postgre DB support**

Unica Deliver On premise application now supports the Postgre as system DB.

#### **Configuring viewing as a web page**

This feature allows user to select any text in Quick View and have an option to convert it to a link which opens the email in a browser as a webpage.

#### **Support for <br> tag**

With this new enhancement user can now use <br/> \text{ he of line} tag inside an <a> tag along with the other allowed tags.

#### **SMS character length calculations improvements**

SMS character counting logic has been enhanced and made more robust. Character counting logic now also considers the extra control characters which was reserved by SMS vendor.

#### **HTTP Proxy Support for RLU and RCT**

From 12.1.7 release, Unica Deliver will support HTTP proxy for RCT and RLU utility.

# <span id="page-5-0"></span>Chapter 4. Fixed defects

This section lists fixed defects in Unica Deliver, version 12.1.7.

### **Table 1. Fixed Defects in 12.1.7**

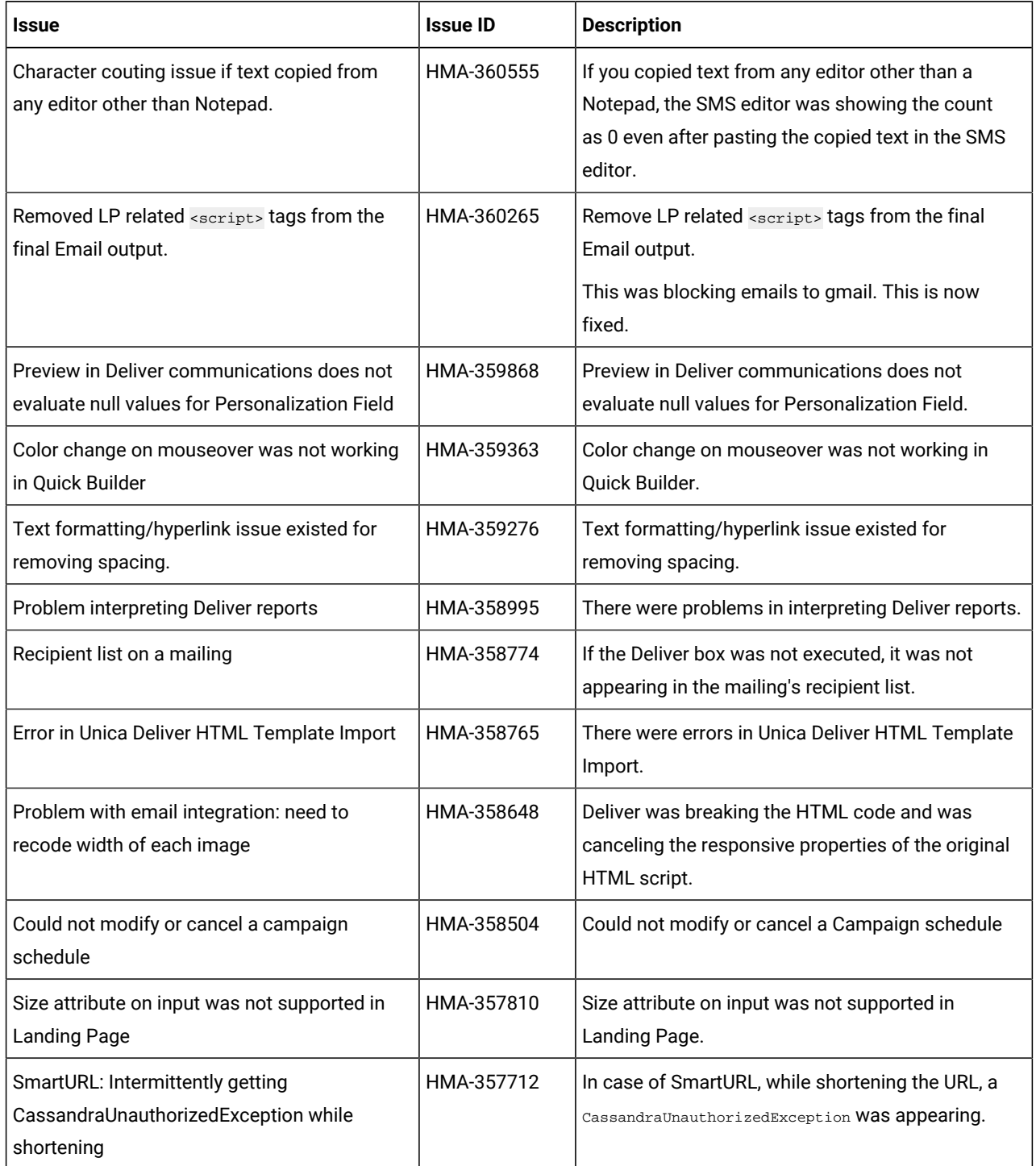

### **Table 1. Fixed Defects in 12.1.7 (continued)**

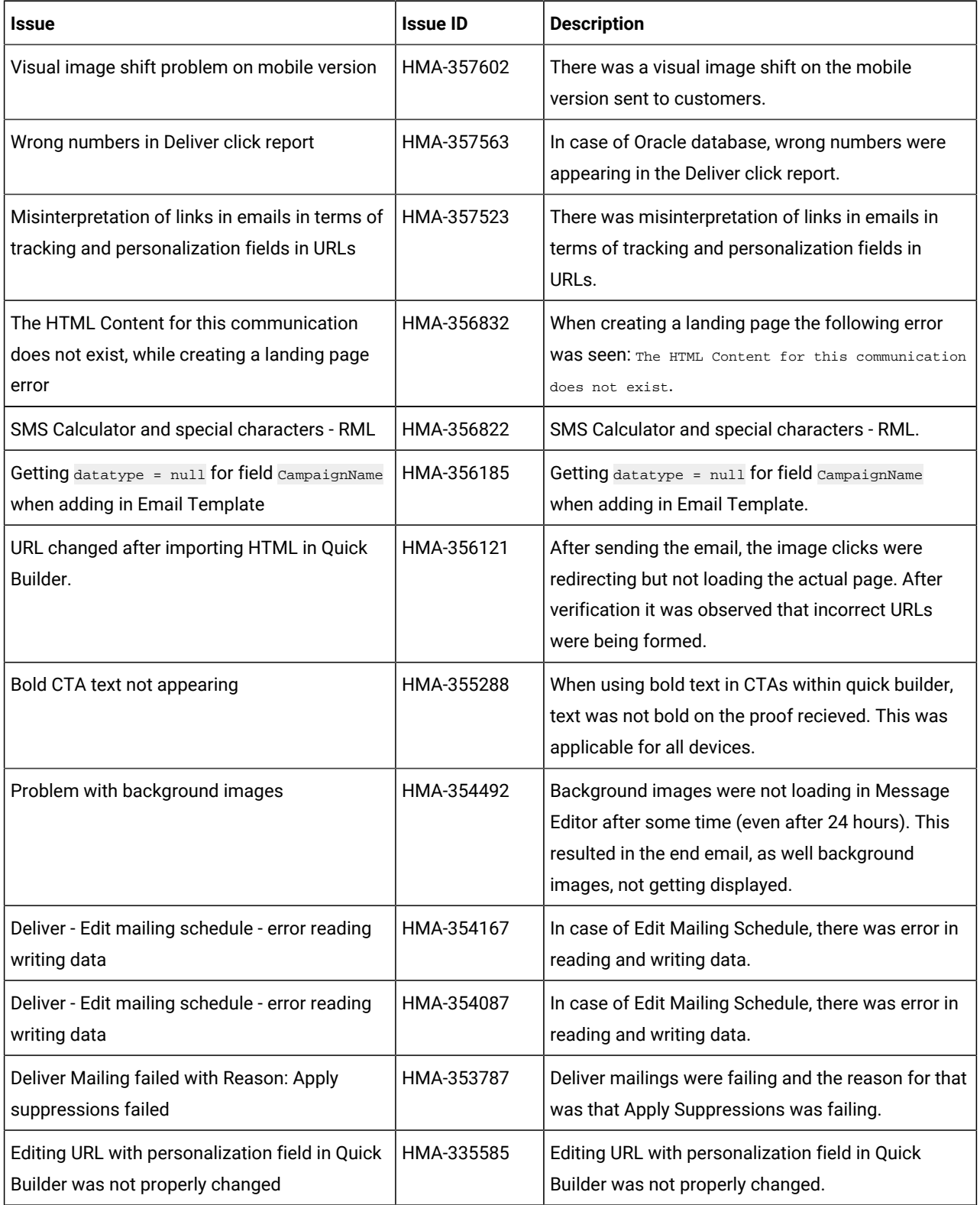

# <span id="page-7-0"></span>Chapter 5. Known limitations

This section lists known limitations in Deliver.

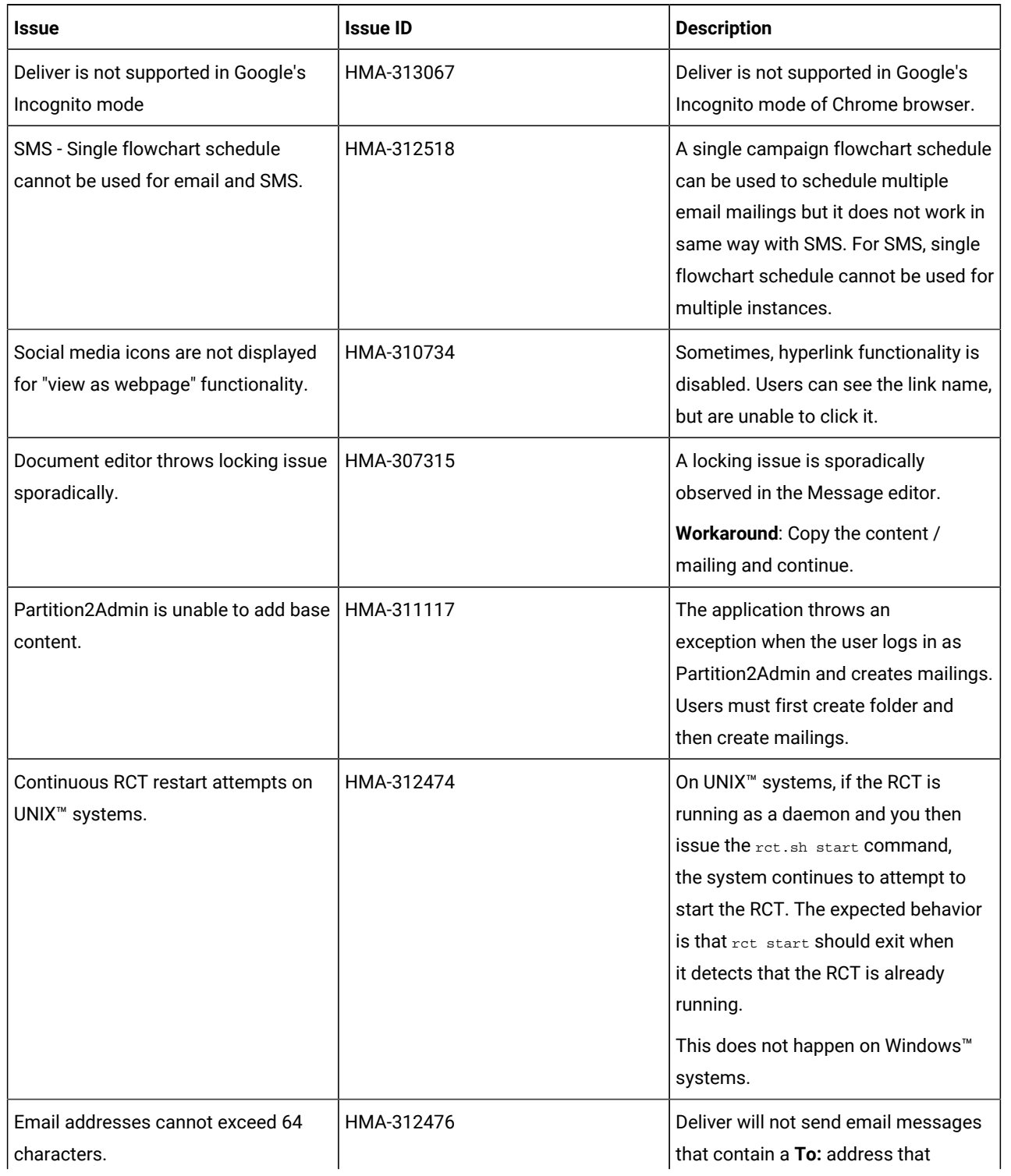

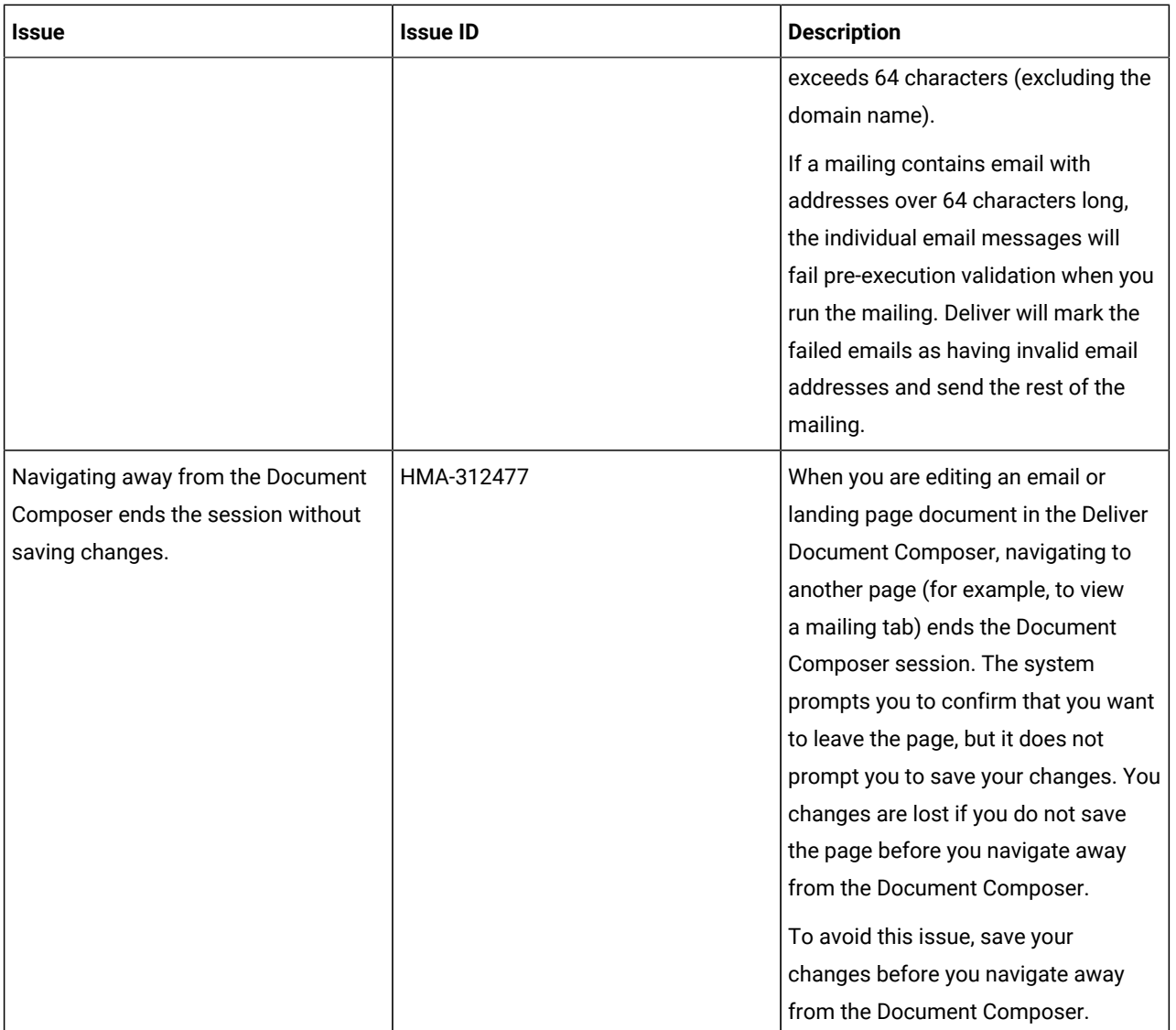

# <span id="page-9-0"></span>Chapter 6. Known issues

This section lists known issues in Unica Deliver, version 12.1.7.1.

#### **Table 2. Known Issues in 12.1.7.1**

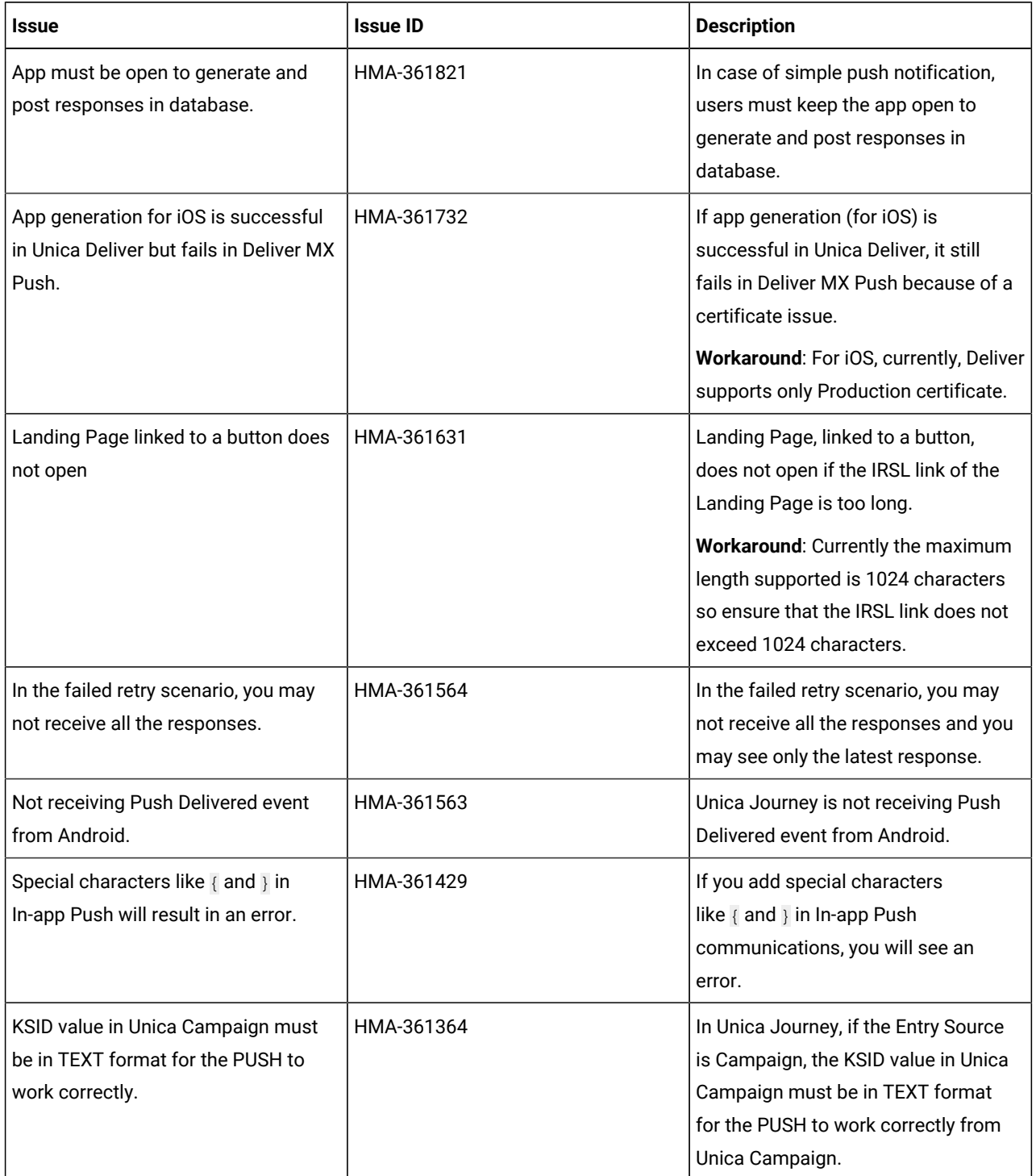

**Table 2. Known Issues in 12.1.7.1(continued)**

| <b>Issue</b>                                                                                                    | <b>Issue ID</b> | <b>Description</b>                                                                                                    |
|----------------------------------------------------------------------------------------------------|-----------------|----------------------------------------------------------------------------------------------------|
| Notifications are not getting<br>populated in the App.                                                                | HMA-361342      | If the App is open in an Android<br>device and if the user sends PUSH<br>notification, the notification is not<br>getting populated in the App. |
| Even if the Auto Play is On, the video<br>does not play automatically in In-app<br>Push notification.                 | HMA-361069      | In iOS, even if the Auto Play is On<br>in Unica Deliver, the video does not<br>automatically play within the In-app<br>Push notification.       |
| Extra icon appearing in Quick View<br>mode                                                                            | HMA-360696      | Extra icon for changing image<br>appears when you double click an<br>image in Quick View mode.                                                  |
| For In-app Push notification on iOS,<br>app must be open.                                                             | HMA-360675      | To receive In-app Push notification on<br>an iOS device, you must keep the app<br>open.                                                         |
| Uninstalling and reinstalling the app<br>on iOS changes the KSID value.                                               | HMA-360668      | On an iOS device, if you uninstall and<br>reinstall the app, the KSID value will<br>change.                                                     |
| The video Play icon and the string<br>deliverIP.ngrok.io appears on the<br>locked device screen                       | HMA-360490      | If an In-app Push contains video,<br>the video Play icon and the string<br>deliverIP.ngrok.io appears on the<br>locked device screen.           |
| HTML code gets displayed in<br>Message Editor if you apply styling in<br>Quick Builder and configured a link to<br>it | HMA-359986      | HTML code gets displayed in<br>Message Editor if you apply styling<br>in Quick Builder and configured link /<br>Webpage to it.                  |
|                                                                                                    |                 | Workaround: You can ignore this as it<br>has no impact on the final mailer or its<br>preview.                                                   |
| Outlook Dekstop app: Styling applied<br>to Configure as webpage is not<br>maintained in the end email                 | HMA-359890      | Styling applied to Configure as<br>webpage is not maintained in the final<br>mailer.<br>Workaround: Steps to style the link                     |

**Table 2. Known Issues in 12.1.7.1(continued)**

| <b>Issue</b>                                                                                                    | <b>Issue ID</b> | <b>Description</b>                                                                                                    |
|----------------------------------------------------------------------------------------------------|-----------------|----------------------------------------------------------------------------------------------------|
|                                                                                                    |                 | 1. Select the text and then style it<br>accordingly.<br>2. Select the text and then<br>convert it to a link (do not<br>convert it to link first, else<br>the styles will not work in<br>Microsoft Outlook). |
| For the attached HTML file, extra<br>space is getting added at the end of<br>the template by clicking on Save and<br>publish. | HMA-359805      | For some HTML templates, extra<br>space may get added at the bottom in<br>Quick View of Quick builder.<br>Workaround: You can ignore this.                                                                  |
| Additional styling options are<br>displayed in link name if there is an<br>apostrophe in the ALT tag.                         | HMA-359150      | In Deliver report, additional styling<br>options are displayed in link name if<br>there is an apostrophe in the ALT<br>tag                                                                                  |
| Twitter logo is old                                                                                                    | HMA-358849      | Old Twitter logo appears in Quick<br>Builder.                                                                                                    |
| Font in generated PDF is different<br>from the email communication<br>created with imported HTML.                             | HMA-358387      | For Email Archive, the font in<br>generated PDF are differrent from the<br>email communication created with<br>imported HTML.                                                                               |
| If the image size has Auto attribute<br>value, the image size does not appear<br>similar to the final mailer.                 | HMA-358384      | For Email Archive, if the image size<br>has Auto attribute value, the image<br>size does not appear similar to the<br>final mailer.                                                                         |
| BCC email ID should be added to the<br>generated email archive folders when<br>email communication was created<br>with BCC.   | HMA-358370      | For Email Archive, BCC email ID<br>must be added to the generated<br>email archive folders when email<br>communication was created with<br>BCC.                                                             |
| Ignore mailmonitor IDs.                                                                                                    | HMA-358259      | For Email Archive, ignore mailmonitor<br>IDs.                                                                                                    |
| Email content getting distorted<br>on PDF file when sending email                                                             | HMA-358131      | For Email Archive, email content gets<br>distorted on PDF file when sending                                                                                                    |

### **Table 2. Known Issues in 12.1.7.1(continued)**

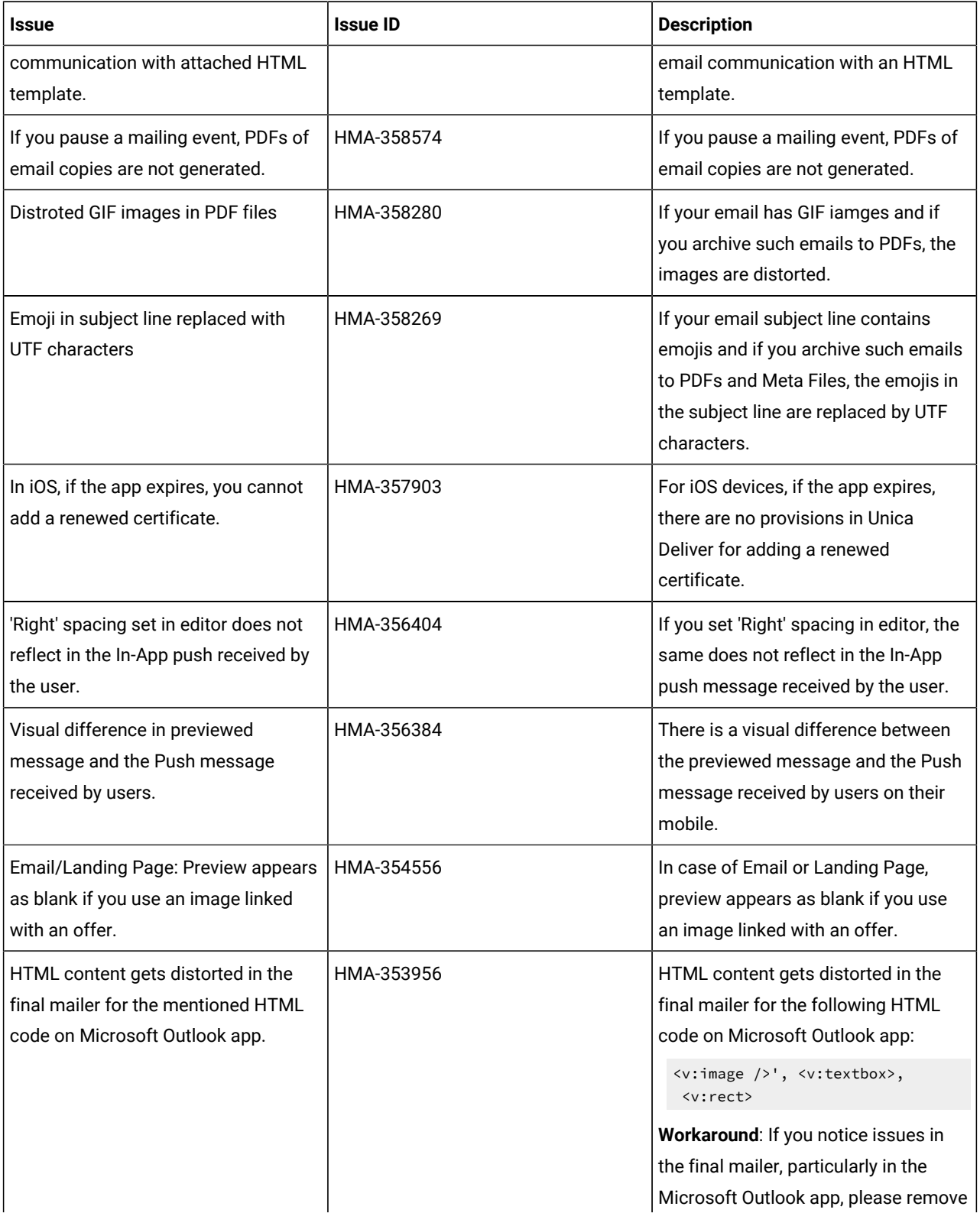

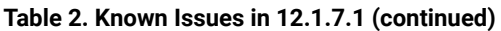

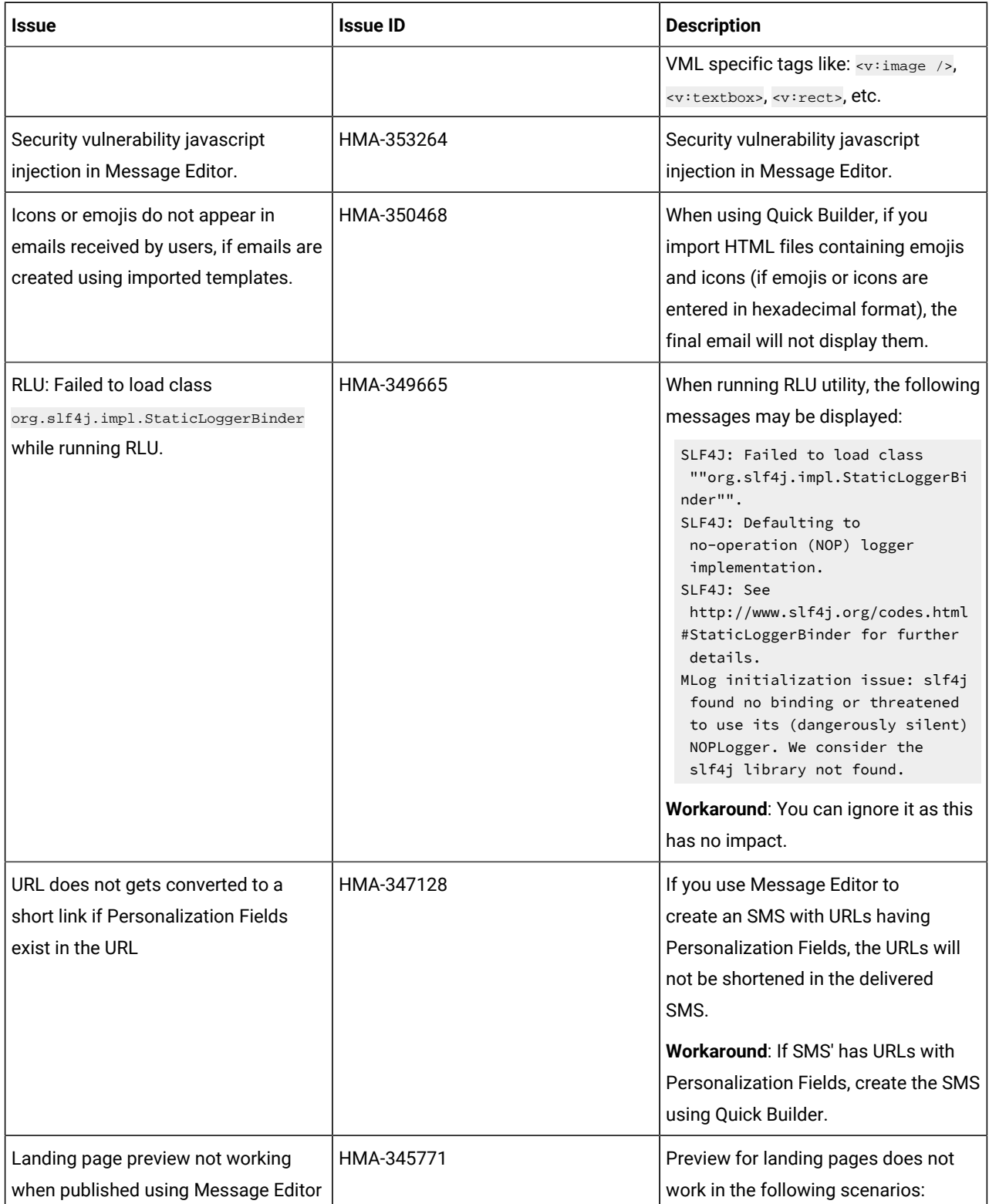

### **Table 2. Known Issues in 12.1.7.1(continued)**

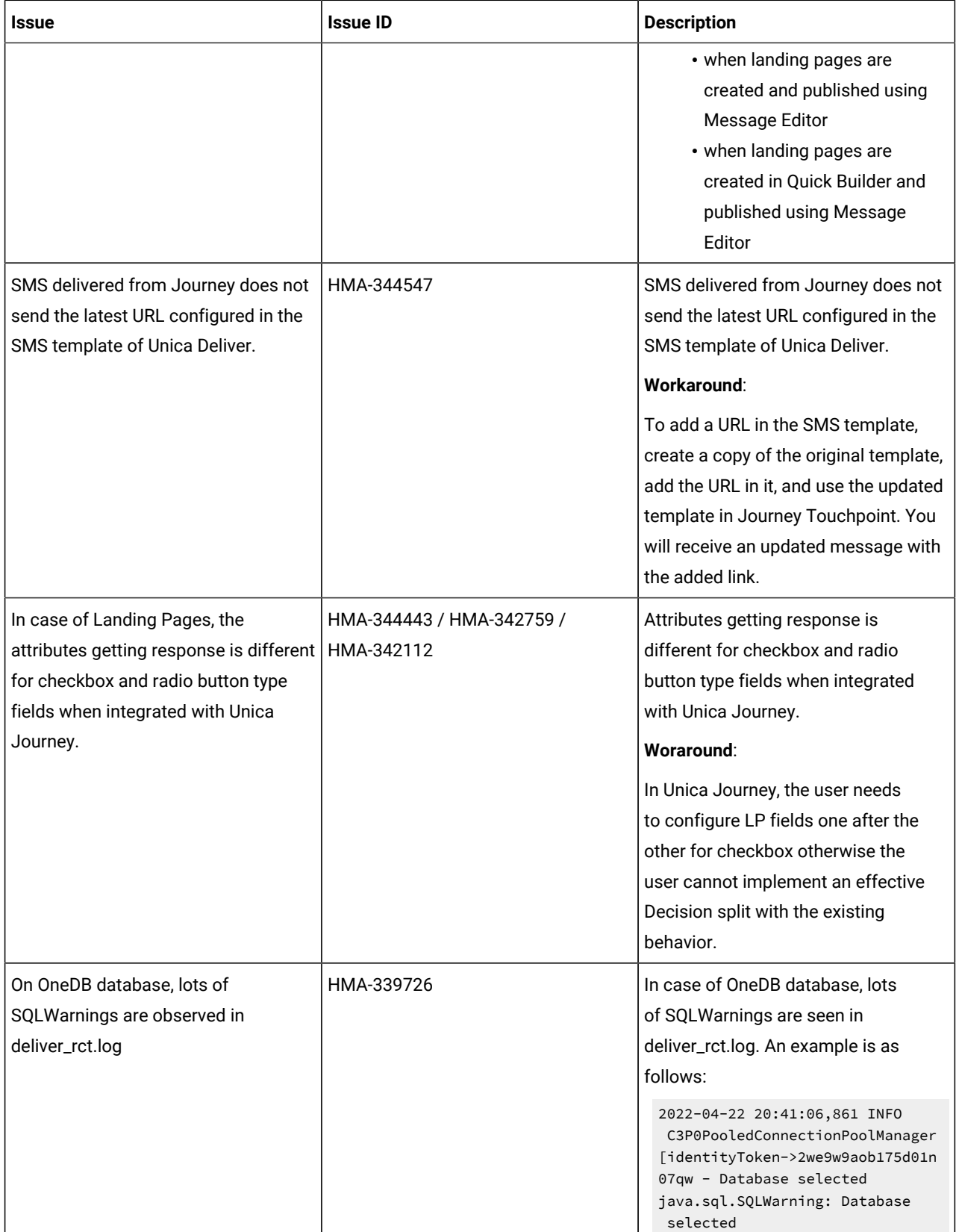

**Table 2. Known Issues in 12.1.7.1(continued)**

| Issue                                                                                                   | <b>Issue ID</b> | <b>Description</b>                                                                                                    |
|----------------------------------------------------------------------------------------------------|-----------------|----------------------------------------------------------------------------------------------------|
|                                                                                                    |                 | at<br>com.informix.util.IfxWarnMsg.ge<br>tSQLWarning(IfxWarnMsg.java:117)<br>$\sim$ [onedb-jdbc-8.0.0.1-complete.j<br>$ar: 8.0.0.1$ ]<br>at<br>com.informix.jdbc.IfxSqliConnec<br>t.addWarning(IfxSqliConnect.java<br>:2237)<br>$\sim$ [onedb-jdbc-8.0.0.1-complete.j<br>$ar: 8.0.0.1$ ]<br>at<br>com.informix.jdbc.IfxSqliConnec<br>t.setWarnings(IfxSqliConnect.jav<br>a:4076)<br>$\sim$ [onedb-jdbc-8.0.0.1-complete.j<br>$ar: 8.0.0.1$ ]<br>Workaround:<br>You can ignore the warnings as they |
|                                                                                                    |                 | have no impact.                                                                                                    |
| Out-of-the-box Built-in Landing pages<br>are not displayed for Partition2 user.                         | HMA-338362      | Out-of-the-box Built-in Landing pages<br>are not displayed for partition2 user or<br>users that do not belong to partition1.                                                                                                    |
|                                                                                                    |                 | Workaround:                                                                                                    |
|                                                                                                    |                 | Contact HCL support to receive<br>assistance in activating out-of-the-box<br>Built-in Landing pages for multiple<br>partitions.                                                                                                    |
| SMS delivered from Journey does not<br>send the latest URL configured in the<br>SMS template in Deliver | HMA-338279      | SMS delivered from Journey does not<br>send the latest URL configured in the<br>SMS template in Deliver.                                                                                                    |
|                                                                                                    |                 | Workaround:                                                                                                    |
|                                                                                                    |                 | To add a URL in SMS template, create<br>a copy of the original template, add<br>the URL in it, and use the updated<br>template in Journey Touchpoint. This<br>results in an updated message the<br>added link.                                                                                                    |
| Search results do not appear for ASCII<br>name and English characters                                   | HMA-338249      | In Select a Communication dialog,<br>for the Communication to search<br>field, the search does not display                                                                                                    |

### **Table 2. Known Issues in 12.1.7.1(continued)**

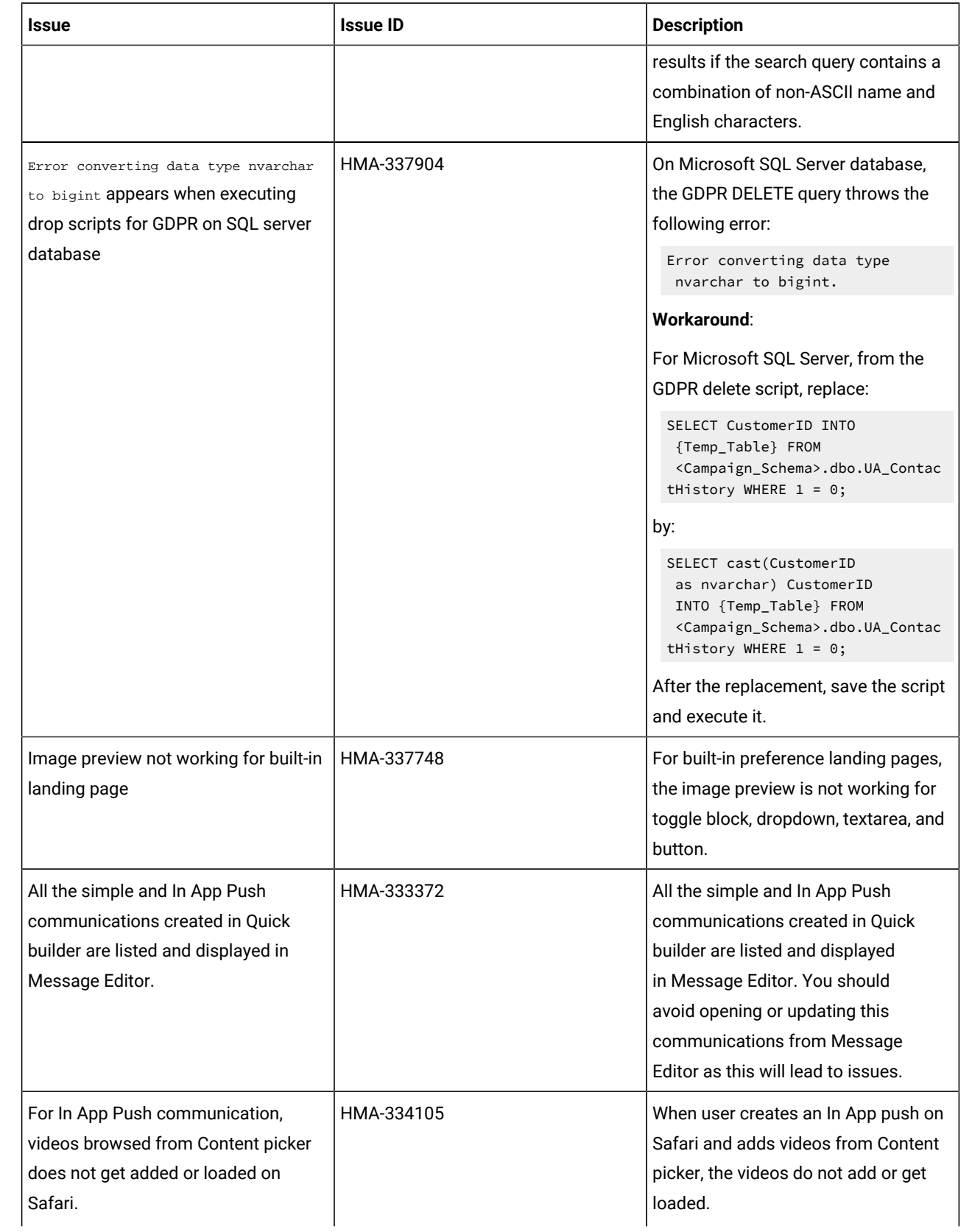

**Table 2. Known Issues in 12.1.7.1(continued)**

| <b>Issue</b>                                                                                         | <b>Issue ID</b> | <b>Description</b>                                                                                                    |
|----------------------------------------------------------------------------------------------------|-----------------|----------------------------------------------------------------------------------------------------|
|                                                                                                    |                 | Workaround: Use chrome on Mac to<br>create In APP Push having videos or<br>use public videos on Safari and do not<br>add from Content picker.                                                                                                    |
| Thumbnail generated content is not<br>clear in IE browser.                                           | HMA-332554      | It is a browser specific compatibility<br>issue, in which IE 11 does not support<br>image with letters or words in it when<br>compressed. So, the images get<br>distorted.                                                                                                    |
| Some videos may not play in final In<br>App Push notification in Android or<br>iOS devices           | HMA-333918      | Some videos may not play in an In<br>App Push notification received on<br>Android or iOS devices.<br>Workaround: Videos must be<br>formatted according to codec<br>required by such device so that they<br>can play. The general requirements<br>for videos to play on Android or los<br>devices are h264 encoding. Only<br>MP4 / H264 videos are supported for<br>In APP Push notifications, youtube<br>videos public links are not supported. |
| CTRL + Z operation changes selected<br>personalization field to undefined in<br>email, SMS, and Push | HMA-334051      | On performing CRTL+Z, the selected<br>personalization field changes to<br>undefined in email, SMS, and Push.<br>Do not do Ctrl + Z, otherwise you may<br>face issues .                                                                                                    |
| Two delivered responses for a In<br>APP Push sent - push.delivered and<br>inApp.delivered            | HMA-333512      | For every In App push delivered,<br>two response events are received.<br>For example - If "In APP Push"<br>communication is sent to one user<br>and it is delivered then we will get<br>two delivered responses for this one<br>recipient, that is, push.delivered and<br>inApp.delivered in uace_mobileevent<br>campaign system table and also two<br>delivered responses are displayed                                                        |

**Table 2. Known Issues in 12.1.7.1(continued)**

| Issue                                                                                                | <b>Issue ID</b> | <b>Description</b>                                                                                                    |
|----------------------------------------------------------------------------------------------------|-----------------|----------------------------------------------------------------------------------------------------|
|                                                                                                    |                 | on Push Message Summary Report<br>for In APP Push Mailing. Also,<br>custom responses for In APP<br>Push are not supported for Push<br>Message Summary Report. This is not<br>applicable to Simple Push.                                                                                                    |
| User is not able to log in to Platform<br>after upgrade to 12.1.3, in case<br>Deliver is configured. | HMA-330433      | Execute the following query on<br>Platform database.<br>select * from usm_role_role_map<br>where role_id = (select ID from<br>usm_role where name='Deliver_admin'<br>and application=101 and<br>partition_id=<>)<br>Specify actual partition id in above<br>query, default for partition1, partition<br>id =1, it varies for multiple partitions.<br>If above result in more than one<br>row, contact HCL support to help in<br>executing the following delete query.<br>Delete one of the duplicate record of<br>"Deliver_admin" role by running below<br>query.<br>delete from usm_role_role_map<br>where role_id = (select ID from<br>usm_role where name='Deliver_admin'<br>and application=101 and<br>partition_id=<>) and<br>parent_role_id= <partition_id><br/>For example, for partition id =1<br/>delete from usm_role_role_map where<br/>role_id = (select ID from usm_role<br/>where name='Deliver_admin' and<br/>application=101 and partition_id=1)<br/>and parent_role_id=1</partition_id> |

**Table 2. Known Issues in 12.1.7.1(continued)**

| <b>Issue</b>                          | <b>Issue ID</b> | <b>Description</b>                      |
|---------------------------------------|-----------------|-----------------------------------------|
| An error occurred while linking offer | HMA-318695      | An error occurred while linking offer   |
| to the content in Google Chrome       |                 | to the content in Google Chrome         |
| browser.                              |                 | browser due to"sameSite" security       |
|                                       |                 | feature introduced by Google for        |
|                                       |                 | Chrome browser.                         |
|                                       |                 | Workaround: Offer integration, that is, |
|                                       |                 | assigning Campaign offers to content    |
|                                       |                 | (either in Quick Builder or in existing |
|                                       |                 | Message Editor) will work on Chrome     |
|                                       |                 | and Safari browsers with the following  |
|                                       |                 | settings depending on the application   |
|                                       |                 | server where Campaign is deployed.      |
|                                       |                 | • If Campaign is deployed in            |
|                                       |                 | Websphere. Offer integration            |
|                                       |                 | works only if Campaign                  |
|                                       |                 | is configured for SSL and               |
|                                       |                 | WebSphere version is 8.5.5.18           |
|                                       |                 | or higher along with the                |
|                                       |                 | following settings.                     |
|                                       |                 | ∘ Create the following                  |
|                                       |                 | custom property                         |
|                                       |                 | on WAS admin                            |
|                                       |                 | console at Enterprise                   |
|                                       |                 | <b>Applications &gt;</b>                |
|                                       |                 | Campaign war >                          |
|                                       |                 | <b>Session management</b>               |
|                                       |                 | > Add NewCustom                         |
|                                       |                 | property.                               |
|                                       |                 | Custom                                  |
|                                       |                 | Property Name:                          |
|                                       |                 | CookieSameSite                          |
|                                       |                 | <b>Custom Property</b>                  |
|                                       |                 | value: None                             |
|                                       |                 | <sup>o</sup> Restart WebSphere.         |
|                                       |                 | • If Campaign is deployed in            |
|                                       |                 | Tomcat: Offer integration               |
|                                       |                 | works only if Campaign is               |

**Table 2. Known Issues in 12.1.7.1(continued)**

| <b>Issue</b>                                                                               | <b>Issue ID</b> | <b>Description</b>                                                                                                    |
|--------------------------------------------------------------------------------------------|-----------------|----------------------------------------------------------------------------------------------------|
|                                                                                            |                 | configured for SSL along with<br>the following settings.<br>• Add the following<br>sameSiteconfiguration<br>in context.xml file for<br>Tomcat.<br><cookieprocessor<br>sameSiteCookies="None<br/><math>"</math> / &gt; ?<br/><sup>o</sup> Restart Tomcat.<br/>• If Campaign is deployed in<br/>JBOSS or WebLogic: Offer<br/>integration works if Campaign<br/>is configured for SSL and only<br/>in IE11 and Safari. It will not<br/>work on Chrome.</cookieprocessor<br> |
| Images donot display in email and<br>onlyDeliver CMS issupported for Offer<br>integration. | HMA-324983      | In Quick Builder, the images from<br>CMS other thanDeliverCMS do not<br>display in email, if link is assigned<br>to those images. Also, with offer<br>integration, no CMS other than Deliver<br>CMS is supported.                                                                                                    |
| Unable to access Message Editor or<br>Quick Builder on Safari browser.                     | HMA-324964      | Users are unable to access Message<br>Editor or Quick Builder on Safari<br>browser.<br>Workaround: To access Message<br>editor or Quick Builder in Safari<br>browser, apply the following settings<br>in Safari browser.<br>1. Navigate to Safari><br>Preferences > Privacy tab.<br>2. Deselect first cross site check<br>box.<br>3. Relaunch Safari.                                                                                                    |

**Table 2. Known Issues in 12.1.7.1(continued)**

| Issue                                                                                                    | <b>Issue ID</b>        | <b>Description</b>                                                                                                    |
|----------------------------------------------------------------------------------------------------|------------------------|----------------------------------------------------------------------------------------------------|
| Extra rows as universal link gets<br>added inucc_containerURLtable, if<br>URL conditioning is done in email.                                | HMA-325523             | If URL conditioning is implemented<br>in email, then some extra rows gets<br>populated in ucc_container URL table<br>which may impact Detailed link by cell<br>report and Detailed link report.                                                                          |
| On Safari browser background<br>screen gets distorted, when you<br>choose image while creating Push<br>communication in Quick Builder.      | HMA-325498             | On Safari browser, the background<br>screen gets distorted, when you<br>choose image while creating Push<br>communication in Quick Builder. This<br>is the background screen which gets<br>distorted hence you can ignore this.                                          |
| No global search for communications<br>in Quick Builder.                                                                                    | HMA-323184             | Communications searched in Quick<br>Builder is not global, the search is only<br>applied on the selected folder.                                                                                                    |
| Interoperability : Email comunications<br>created, edited or saved in legacy<br>Message Editor are not supported in<br>Quick Builder.       |                        | You can observe some issues if<br>the email communications created,<br>edited, or saved in legacy Message<br>Editor is opened in Quick Builder.                                                                                                    |
| Interoperability :Droppable zone is<br>not displayed for duplicated block<br>and they cannot be edited in legacy<br>Message Editor as well. | HMA-323244             | In Quick Builder while creating email<br>communications, if a droppable<br>zone is added and if the same email<br>communication is opened in legacy<br>Message Editor, then droppable zone<br>for duplicate block is not displayed<br>and they cannot be edited as well. |
| Interoperability: Formating issues for<br>Image tool box in legacy Message<br>Editor.                                                       | HMA-323218, HMA-323234 | If border, width, and radius is applied<br>to an image while designing email<br>in Quick Builder and if same email is<br>opened in the legacy Message Editor,<br>the border, width, and radius are not<br>displayed.                                                     |
|                                                                                                    |                        | While designing email in Quick<br>Builder, if a value isprovided for the<br>width of an image and if the same<br>email is opened in legacy Message<br>Editor, the width is always shown                                                                                  |

**Table 2. Known Issues in 12.1.7.1(continued)**

| <b>Issue</b> | <b>Issue ID</b> | <b>Description</b>                                                                                                    |
|--------------|-----------------|----------------------------------------------------------------------------------------------------|
|              |                 | as 100%, although user can edit it<br>manually.                                                                                                    |
|              |                 | While designing an email in Quick<br>Builder, if a link is provided to an<br>image and if the same email is<br>opened in legacy Message Editor, the<br>image is not displayed.                       |
|              |                 | While designing an email in Quick<br>Builder, if an imageis added and if the<br>same email is opened in the legacy<br>Message Editor, then a link with "#" as<br>a value gets assigned to the image. |
|              |                 | Sometimes, you may observe issues,<br>if emails are saved and published in<br>the legacy Message Editor which were<br>designed in Quick Builder.                                                     |